## **Comment utiliser MELANISSIMO**

Se connecter à [https://melanissimo-ng.din.developpement-durable.gouv.fr](https://melanissimo-ng.din.developpement-durable.gouv.fr/)

Renseigner son adresse électronique et reproduire le mot clé graphique dans le présent formulaire puis le valider.

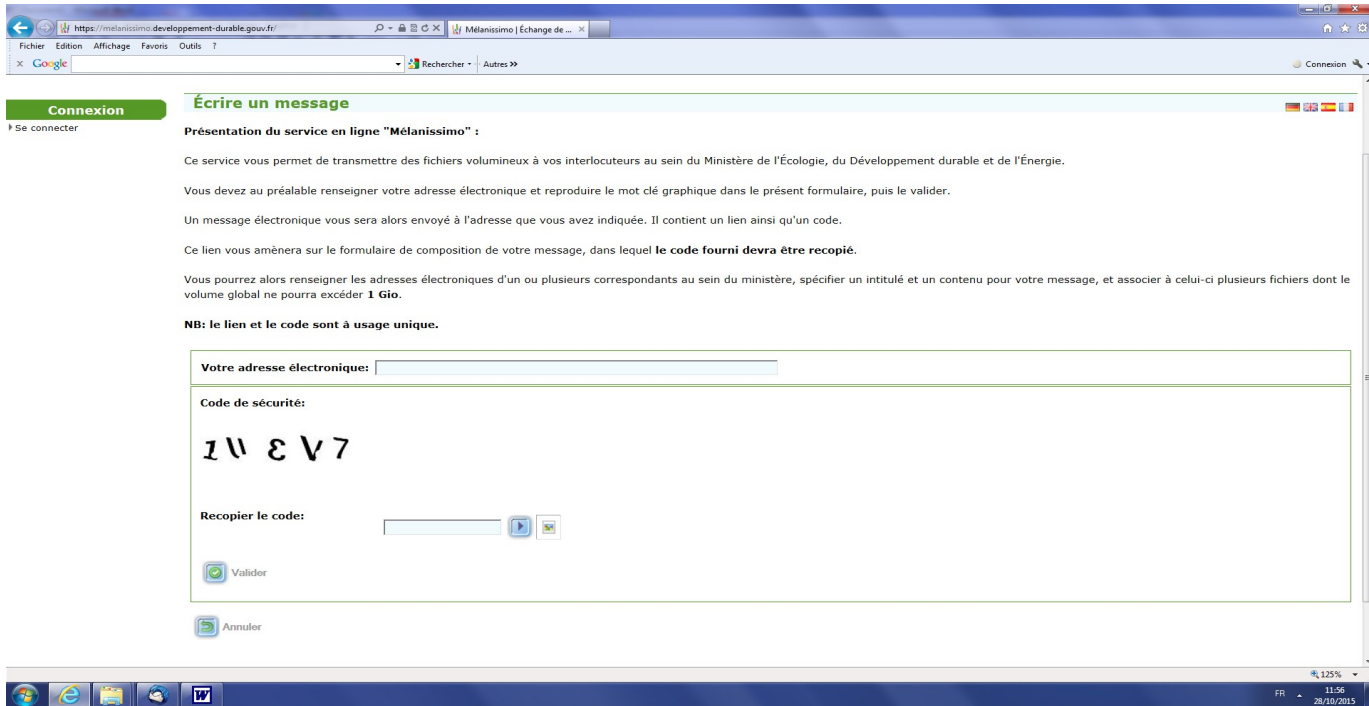

Un message électronique est adressé à l'adresse mail indiquée. Il contiendra un lien ainsi qu'un code.

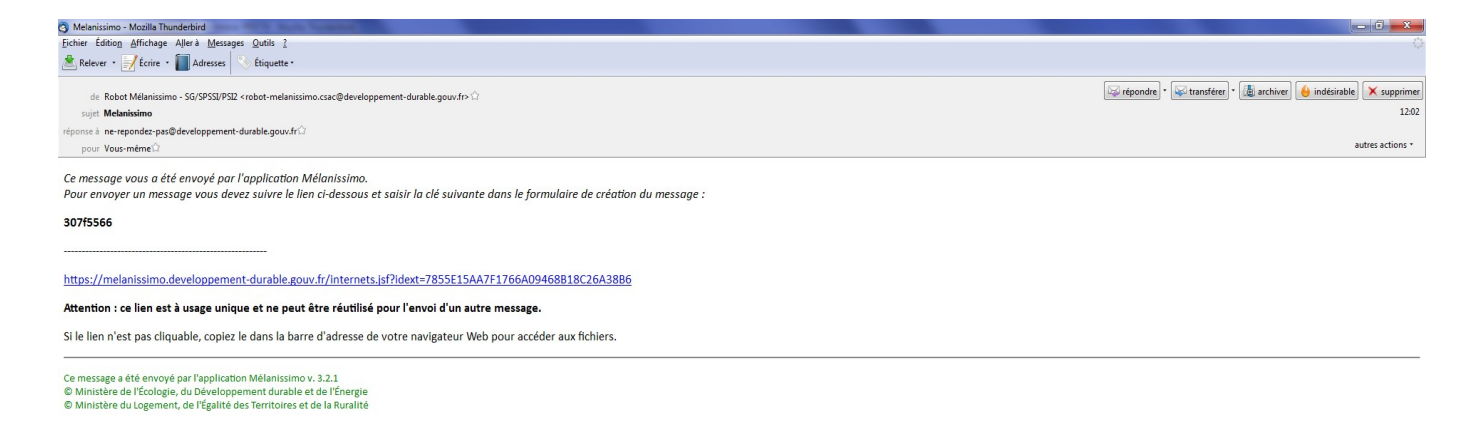

Ce lien mènera au formulaire de composition du message, dans lequel le code fourni devra être recopié.

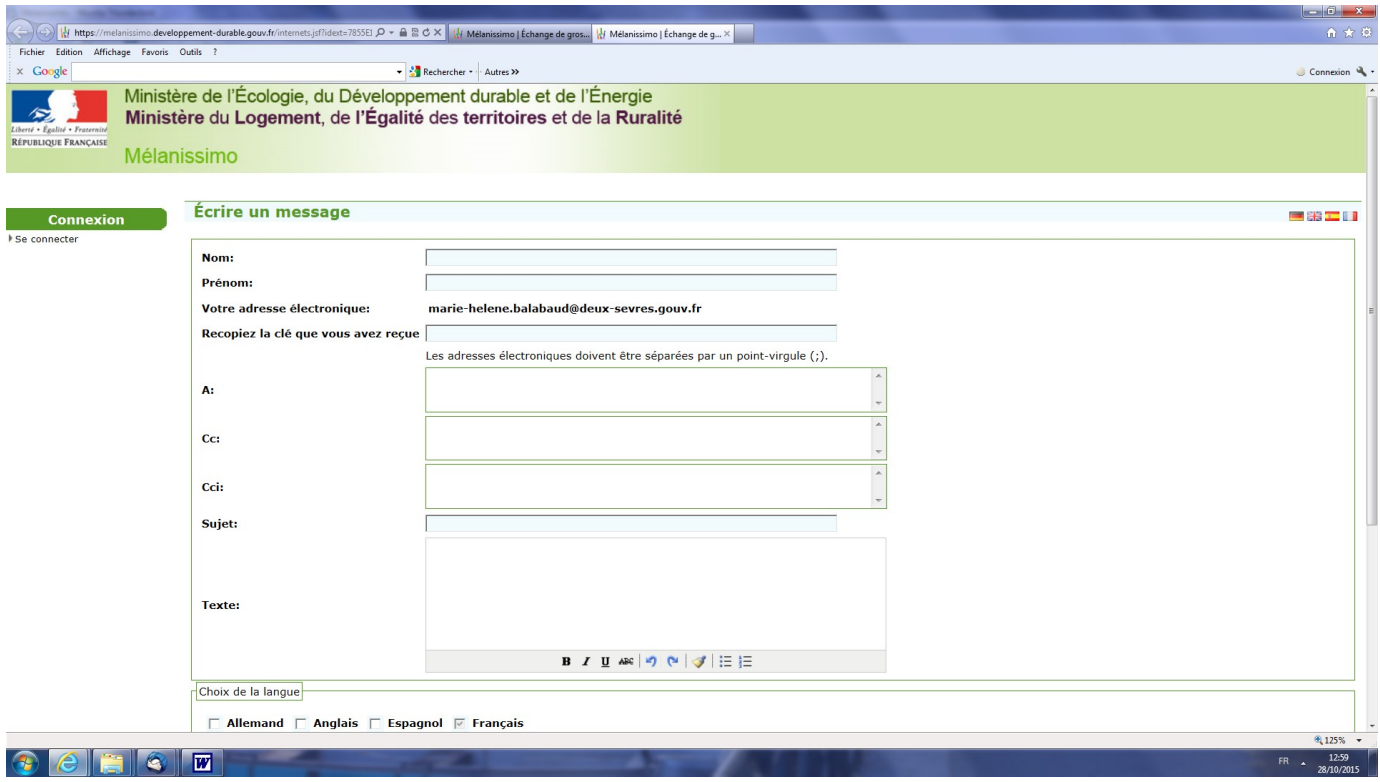

Il faudra renseigner les adresses électroniques d'un ou plusieurs correspondants, spécifier un intitulé, un contenu de message et associer à celui-ci plusieurs fichiers dont le volume ne pourra pas excéder 1 Go. Il est préférable de créer un répertoire comportant tous les fichiers puis le zipper. Le ou les destinataires n'aura qu'un fichier à télécharger.

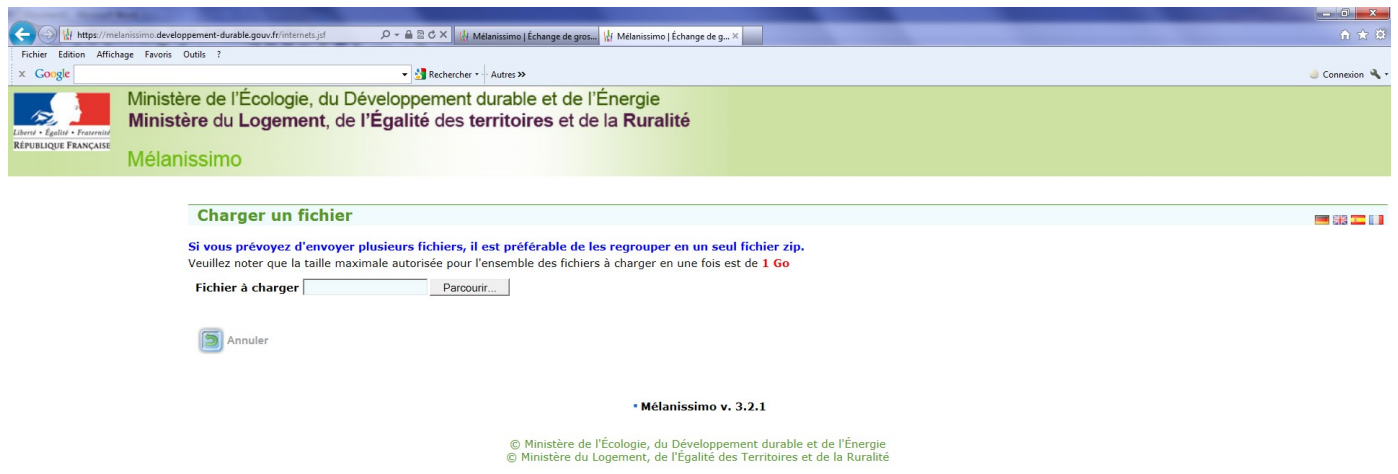